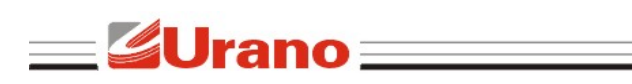

# MANUAL DE OPERAÇÃO UDC PREMIUM LIGHT

 $\qquad \qquad \textit{UDC} \equiv$ 

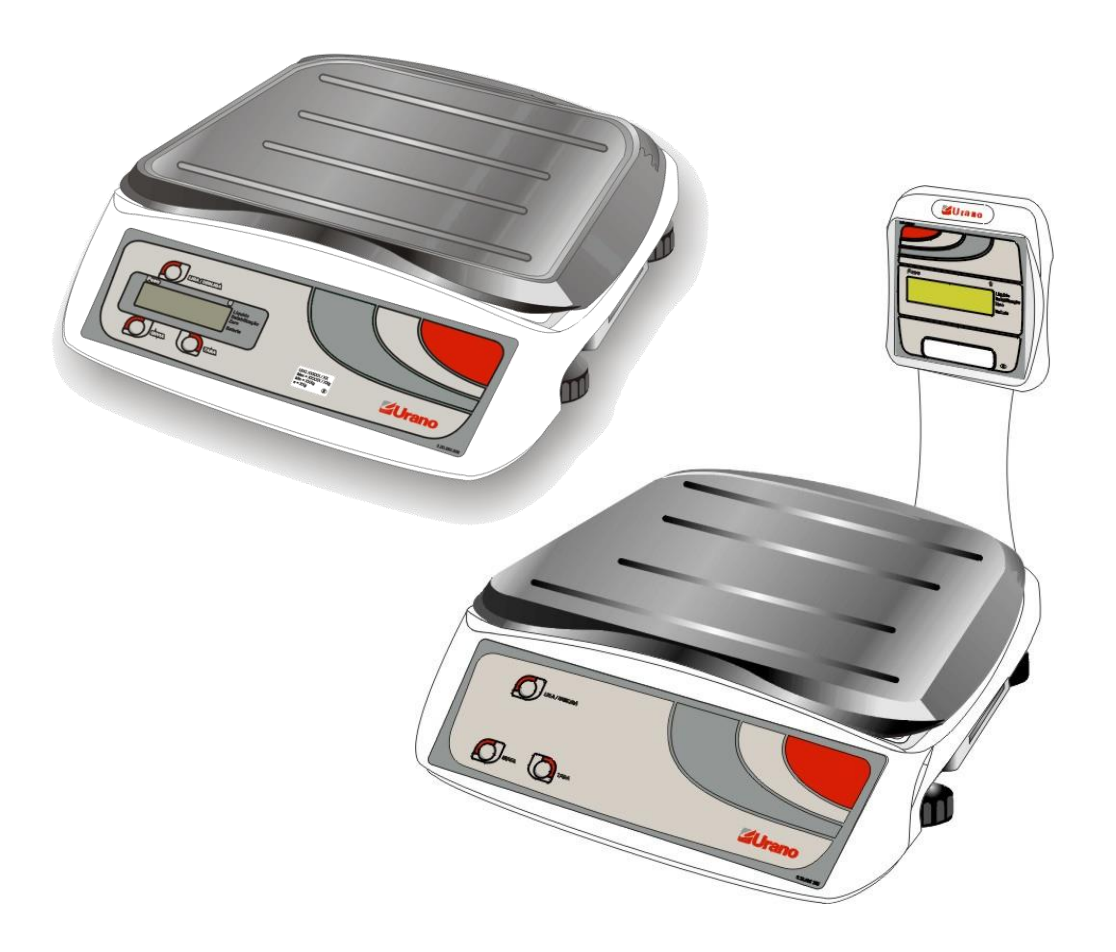

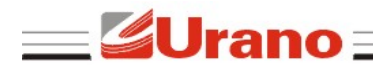

 $\bm{\mathit{UDC}} =$ 

## Manual de Operação *UDC PREMIUM LIGHT*

### **1.** CARACTERÍSTICAS TÉCNICAS

- Teclas de "L/D", TARA" e "ENVIA".
- Saída USB.
- Fusível (1A).
- Displays (de cristal líquido) de operador e de cliente.
- Backlight iluminação traseira dos visores (Item opcional).

#### **2.** FONTE DE ALIMENTAÇÃO

A balança opera de 110 a 220VAC sem necessidade de seleção de tensão. Possui um fusível de proteção para casos de sobrecarga de rede elétrica evitando danos no equipamento. Caso haja a necessidade de reposição, troque por um fusível de mesma corrente (1A).

#### **3.** AFERIÇÃO

Conforme portaria INMETRO nº 154, de 12 de agosto de 2005, todos os instrumentos de medição estarão sujeitos a primeira aferição (verificação periódica) após sua colocação em uso, no local da instalação. Ao colocar em uso este instrumento de medição (balança), o adquirente deve imediatamente comunicar ao órgão metrológico de sua região (INMETRO, Ipem, etc). Na comunicação deve constar o adquirente (proprietário), endereço e data da instalação. A não observância a esta exigência do INMETRO sujeita o adquirente as medidas legais cabíveis (multa, interdição do equipamento, etc).

#### **4.** GARANTIA

O certificado de garantia está anexo ao manual de operação ou gravado no CD de alguns equipamentos, confira seu prazo de validade. A garantia cobre os consertos efetuados na fábrica. Consertos realizados por pessoas não autorizadas implicam na perda da garantia. Não estão cobertos pela garantia despesas de deslocamento do técnico.

#### **5.** INSTALAÇÃO

No interior da caixa você deverá encontrar, além da balança: 1 bandeja, 1 manual de operação e 1 certificado de garantia.

1) Colocar o equipamento no local de trabalho.

- 2) Levantar a coluna do mostrador da balança (para o caso da balança com coluna).
- 3) Colocar o prato de pesagem no equipamento respeitando o encaixe dos pinos de apoio.
- 4) Ajustar o nível do equipamento através dos pés reguláveis e do nível bolha.
- 5) Conectar o cabo de alimentação da balança na rede elétrica.

#### **6.** LIGAR

Para ligar o equipamento, pressione a chave de "Liga/Desliga" situada na parte lateral da balança. Ao ligar o equipamento, é preciso que não haja variação de peso sobre o prato de pesagem, caso contrário a indicação "8 8 8" permanecerá no visor com a marca de estabilização apagada, até que o peso estabilize.

Se ao ligar, já conter sobre o equipamento um peso superior a 15% da capacidade máxima, o equipamento irá indicar "888888" no visor de peso e ficará nesta situação até que o peso sobre o prato seja retirado ou substituído por um peso inferior a 15% da carga máxima.

#### **7.** TARA DIGITAL

Para memorizar um valor de tara pressione a tecla "TARA". A balança passará a indicar o peso líquido e a marca "Líquido" no painel será acionada. O valor de peso somente poderá ser tarado quando estiver estabilizado e positivo. Para zerar o valor de tara, retire todo o peso do

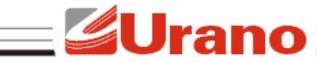

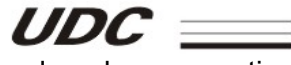

prato e pressione novamente a tecla "TARA". A balança possui um sistema de sobrecarga ativa que faz com que seja descontado da capacidade máxima do equipamento o valor da tara.

#### **8.** BACKLIGHT (Item Opcional)

O backlight é a iluminação traseira dos displays que auxilia a operação da balança em ambientes com pouca luz. Não há configuração de operação do backlight, o mesmo permanece sempre aceso caso a fonte externa da balança esteja conectada.

#### **9.** SAÍDA USB

O conector USB (situado na lateral da balança) serve para transmitir o valor de peso indicado no visor para o micro computador ou qualquer outro dispositivo compatível. Existem dois modos de operação para a transmissão:

**A)** No primeiro, as informações serão enviadas mediante o acionamento da tecla "ENVIA". Nesta situação percebe-se uma leve piscada na indicação do peso.

**B)** No segundo, a **mesma** informação do item **A** será enviada a qualquer instante, mediante solicitação de um outro periférico conectado à USB, por exemplo um computador.

O computador faz a solicitação de peso para a balança, enviando um caracter de comando (04 em hexadecimal). Tão logo a balança receba este comando, a mesma irá transmitir a informação de peso para o computador.

As informações enviadas pela balança dependem do protocolo escolhido. Para escolher o protocolo, ligue a balança com a tecla "ENVIA" pressionada. Aparecerá a mensagem "Serial". Com a tecla "ENVIA" mude a opção entre: "Uran12" (somente peso) e "UranoC" (peso + tara). Com a tecla "TARA" confirme a opção. As informações enviadas pela balança são:

#### Urano12:

3 4 5 6 7 8 9 10 11 12 13 14 15 16 17 18 19 20 21 22 23 24 25 26 27 28 29 30 31<br>|1 | ESC | A | 1 | 3 | ESC | N | 0 | ESC | S | 2 | ESC | D | 4 | ESC | Q | 1 | 9 | 3 | ESC | B | | \* | | P | E | S | O | : | 37 38 39 40 41 42 43 44 45  $X$  $X$  $X$  $X$  $X$  $X$  $k$  $g$  $E$ s $E$  $E$  $E$  $P$  $0$  1

#### Descrição dos caracteres:

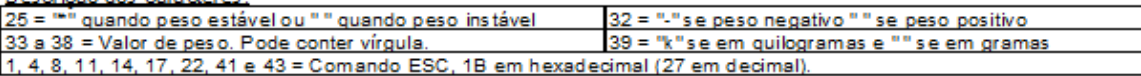

#### UranoC:

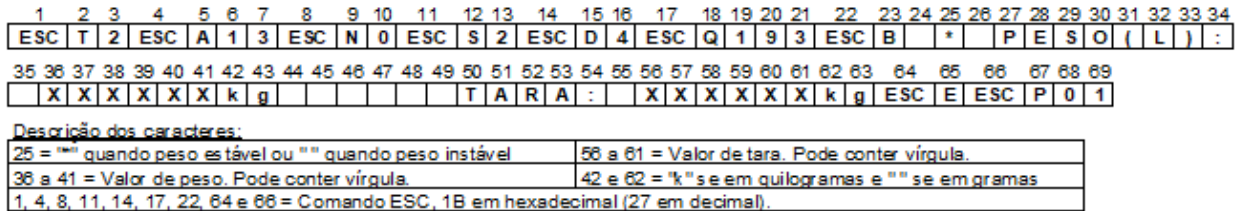

A USB deve ser configurada para trabalhar como uma serial comum com os seguintes parâmetros: taxa de 9600bps, 8 data bits, 2 stop bits e sem paridade. Para a comunicação através da porta USB é necessário instalar um driver fornecido pela Urano (www.urano.com.br).

#### **10.**MENSAGENS DE ERRO

As mensagens de erro são apresentadas para o usuário através de um código numérico piscando no visor. Caso isto ocorra, entre em contato com a Assistência técnica Urano.

#### **11.**REDE DE SERVIÇOS URANO

Sempre que for observada redução significativa de desempenho, ou comportamento que indique a necessidade de reparos na balança ou impressora entre em contato com a assistência técnica Urano. Acesse o nosso site www.urano.com.br ou entre em contato com o nosso SAC pelo fone 0800 514276 para verificar qual a assistência técnica mais próxima a sua cidade.

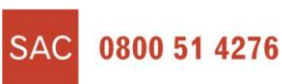

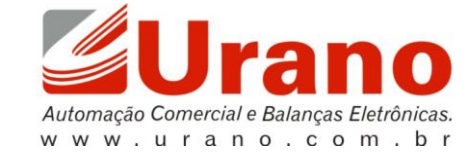